# Malzeme Kartları Toplu Ambar Parametreleri Güncelleme

Malzeme ve Malzeme Sınıfları'nda ambar parametrelerini toplu olarak güncellemek için, liste ekranlarının F9 menüsündeki Ambar Parametreleri Güncelle özelliği kullanılır.

Malzeme sınıfı ve malzemelere ait ambar parametrelerinin güncellenme işleminin her bir malzeme için ayrı ayrı yapılması zaman alıcı bir işlemdir. Bu işlemlerin toplu yapılması hem zaman kaybını önler hem de hata payını azaltır.

Malzeme ve Malzeme Sınıfları pencerelerinde iken, bir ya da birden fazla kart sol taraftaki kutucuklar işaretlenerek seçildikten sonra, farenin sağ tuş (F9) menüsünden "Ambar Parametreleri Güncelle" seçilir.

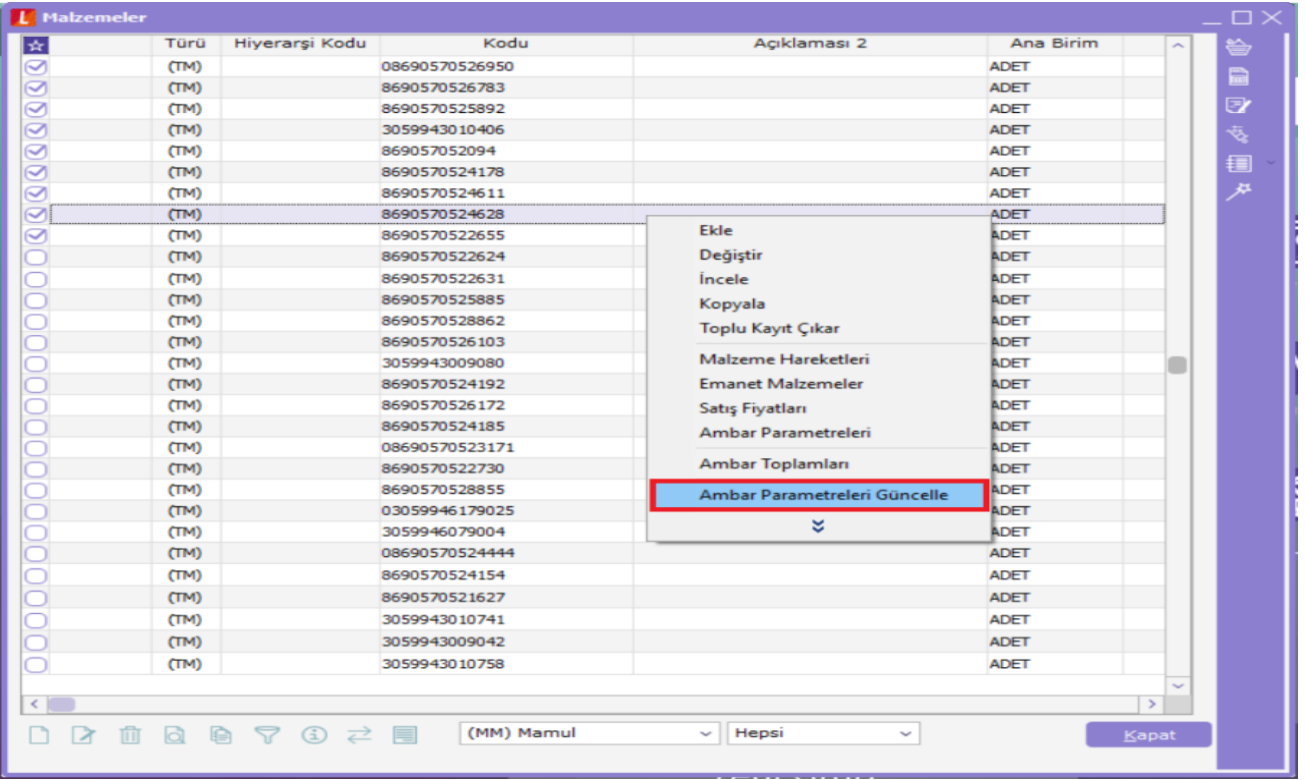

"Ambar Parametreleri Güncelle" seçilerek açılan filtre penceresinden güncellenmesi ya da eklenmesi istenen başlık yada başlıklar belirtilerek daha önce seçilmiş olan kartların, filtrelerde belirtilen kriterlerini toplu şekilde güncellenmeleri sağlanır.

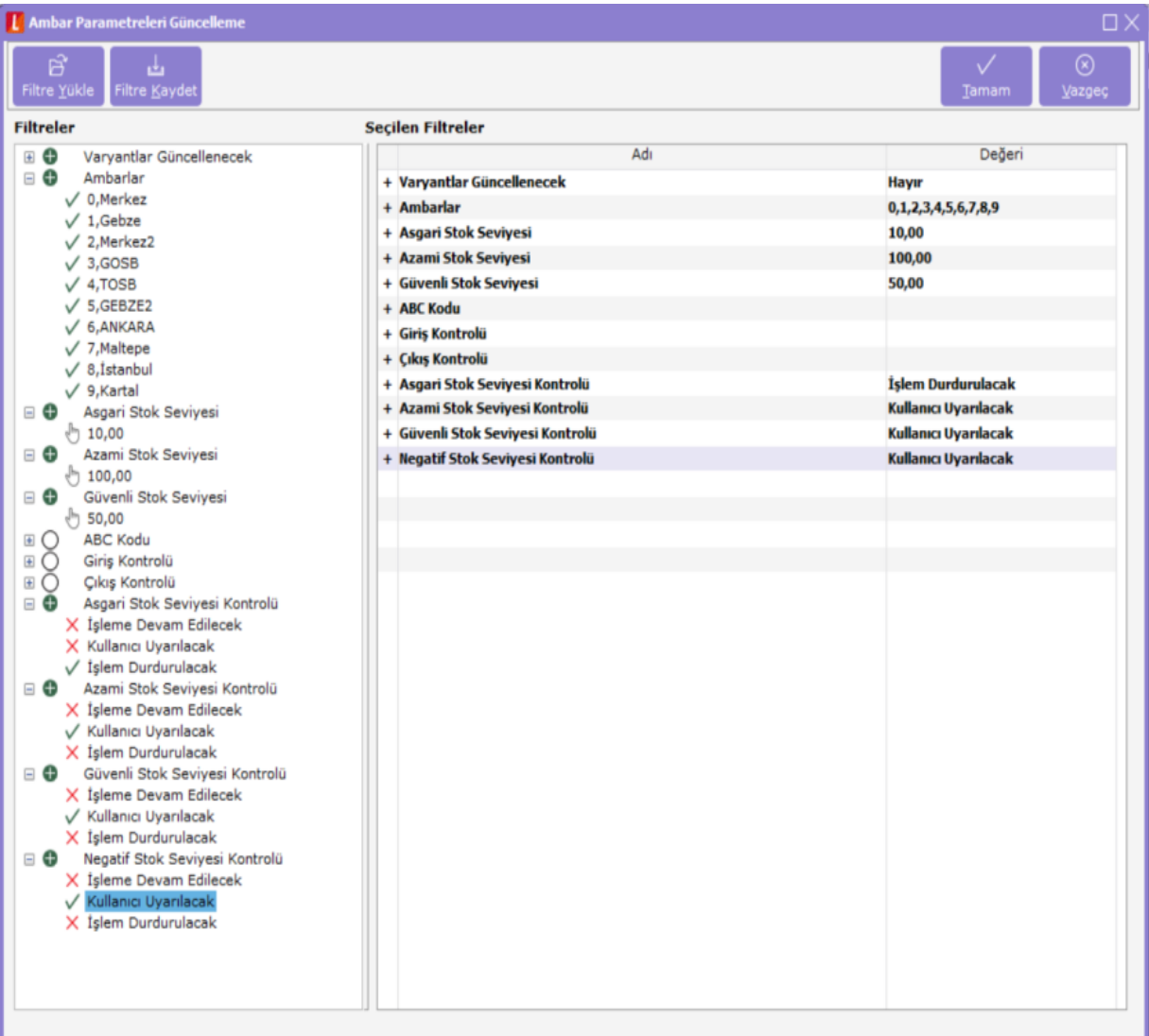

#### Ambar Parametreleri Güncelle Filtre Penceresinde:

Ambar: Verilecek olan değer ve kontrollerin hangi ambar ya da ambarlar için geçerli olacağı bu filtre ile seçilmelidir.

Asgari Stok Seviyesi: Elde bulunması istenen asgari stok seviyesi miktarı bu filtre ile seçilmelidir.

Azami Stok Seviyesi: Elde bulunması istenen azami stok seviyesi miktarı bu filtre ile seçilmelidir.

Güvenli Stok Seviyesi: Elde bulunması istenen güvenli stok seviyesi miktarı bu filtre ile seçilmelidir.

ABC Kodu : Bu alanda malzeme sınıfı ve bu sınıf altında yer alan alt malzeme sınıfı ve malzemelerin analiz raporlarında kullanılacak kodu ABC kodlarından tekli seçim olarak filtre olarak verilir.

Giris Çıkış Kontrolü : Malzemelerin bulundukları ambarların belirlenmesi ve yalnızca bu ambarlardan giriş/çıkış işlemlerinin yapılması için tanımlanan filtredir.

Asgari Stok Seviyesi Kontrolü : Asgari stok miktarlarına göre yapılacak kontrol şekli bu filtre ile belirlenir.

Azami Stok Seviyesi Kontrolü : Azami stok miktarlarına göre yapılacak kontrol şekli bu filtre ile belirlenir.

Güvenli Stok Seviyesi Kontrolü : Güvenli stok miktarlarına göre yapılacak kontrol şekli bu filtre ile belirlenir.

Negatif Stok Seviyesi Kontrolü : Malzemele miktarlarının sıfırın altına düşmesi durumunda yapılacak kontrol şekli bu filtre ile belirlenir.

## Toplu Ambar Parametreleri Güncelle işlemi çalıştırıldığında gerçekleşenler şunlardır:

- Ambar Parametreleri Güncelle Filtre ekranında sadece seçili olan filtreler için güncelleme çalıştırılmaktadır, filtre ekranında seçilmeyen filtreler için herhangi bir güncelleme çalıştırılmamakta ve eski değerleri aynı şekilde korunur.
- Toplu güncelleme işlemi çalıştırıldığında seçili malzemelerin seçili filtrelere göre ambar parametre değerleri kontrol edilerek uygun olan kayıtlar için güncelleme yapılır.
- Malzeme Sınıfı türündeki kartlar için güncelleme çalıştırıldığında, Malzeme Sınıfına bağlı ve Sınıf bağlantısı olan Malzemeler içinde bu parametreler geçerli olur.

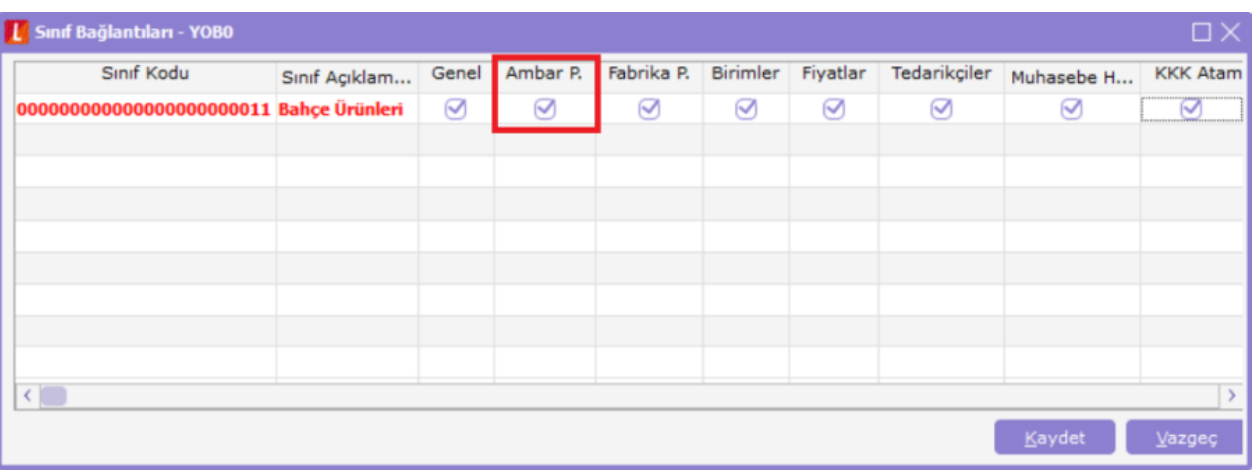

Malzeme Sınıfına bağlı malzeme için ambar parametreleri güncelleme yapıldığında ise Malzeme Sınıfı ile ilgili Ambar Parametresi bağlantısı koparılır, seçilen malzeme için parametreler geçerli olur.

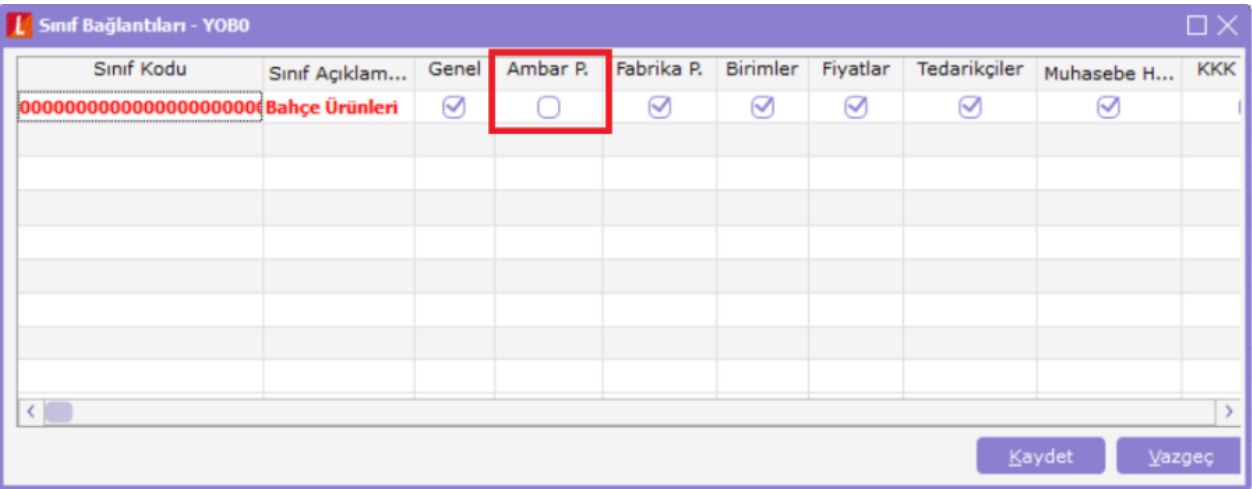

Toplu güncelleme işlemi bittiğinde, güncellenen ve güncellenemeyen kayıt sayısı ambar bazında listelenir.

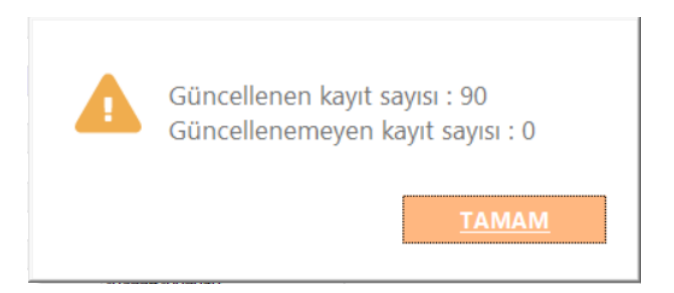

### Tablo Yapısı:

Ambar parametreleri güncelle işlemi yapıldığında LG\_XXX\_INVDEF tablosuna olmayan satırlar filtredeki seçeneklere göre eklenir. Olan satırlar için filtredeki değerlere göre değişiklik yapılır.

Malzeme Kartı eklendiği zaman Ambar Parametrelerine girilmese bile otomatik olarak LG\_XXX\_INVDEF tablosuna kayıt eklenir.

## Yetki Ağacı & Yetkiler:

Malzeme (Sınıfı) kartları liste ekranına eklenen "Ambar Parametreleri Güncelle" işlemi Kullanıcı tanımlarında yetki ağacına eklenmiştir.

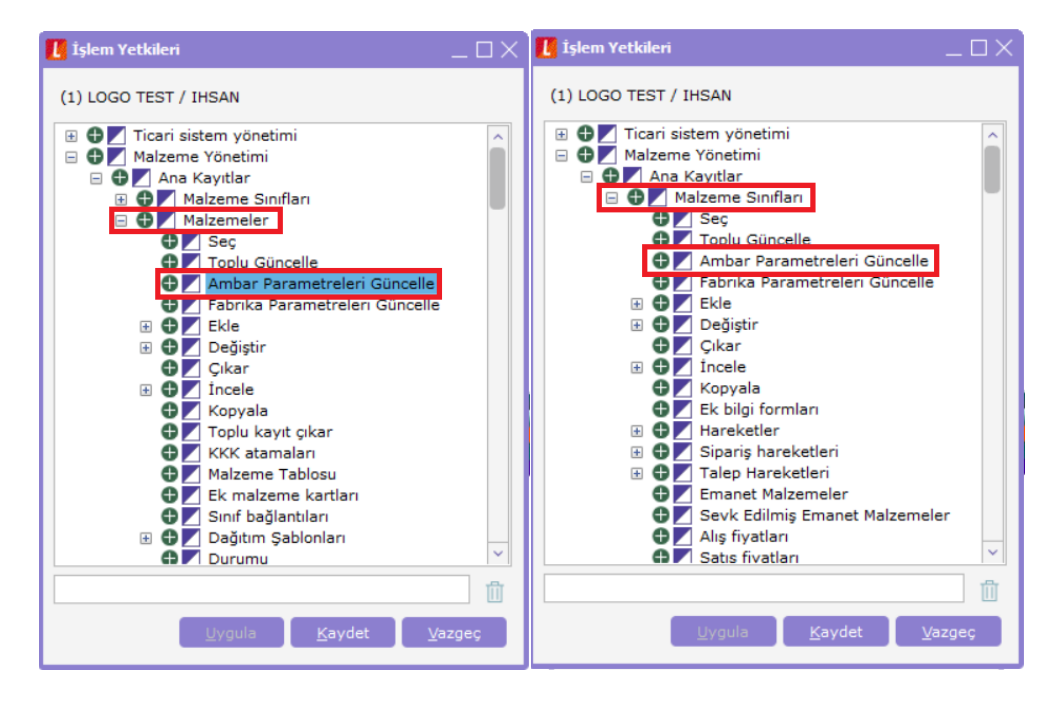